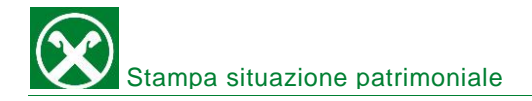

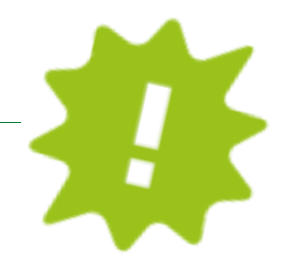

Vuoi stampare la tua situazione patrimoniale? Fallo comodamente da casa dal tuo online banking o dalla APP!

# ONLINE BANKING:

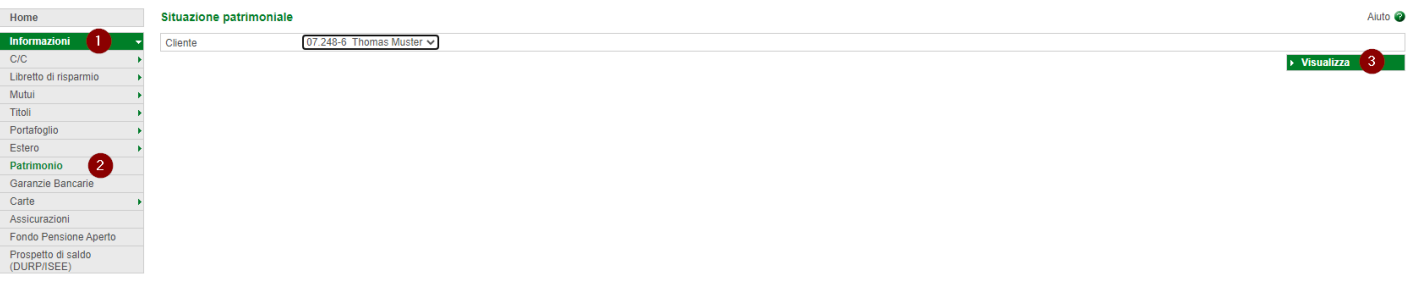

- ✓ Accedi come al solito al tuo online banking (Browser/PC).
- $\checkmark$  Clicca su "informazioni" (1), poi su "patrimonio" (2).
- ✓ Clicca su "visualizza" (3) e in una nuova finestra si apre la tua situazione patrimoniale che a questo punto puoi stampare, salvare o inoltrare direttamente tramite mail!

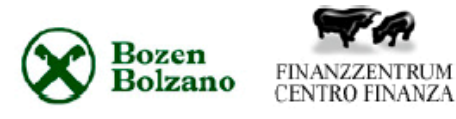

**Thomas Muster VRAIFFEISEN.2** 39100 BOLZANO

## Situazione patrimoniale al 17.07.2020

### Crescita

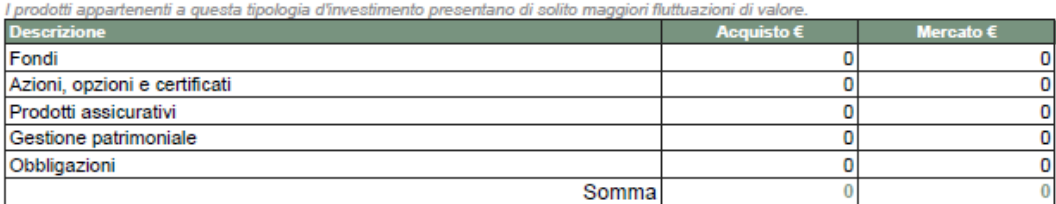

### **Rendita**

I prodotti appartenenti a questa tipologia d'investimento presentano generalmente modeste fluttuazioni di valore.

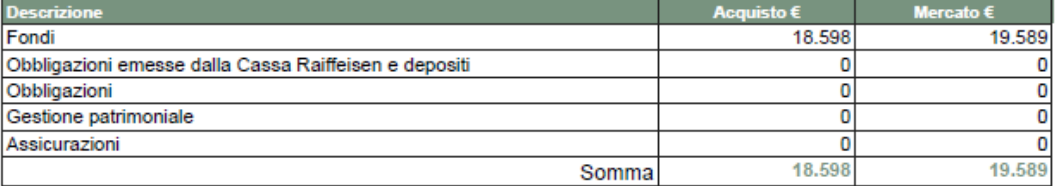

#### **Sicurezza**

I prodotti appartenenti a questa tipologia d'investimento presentano di solito basse fluttuazioni di valore.

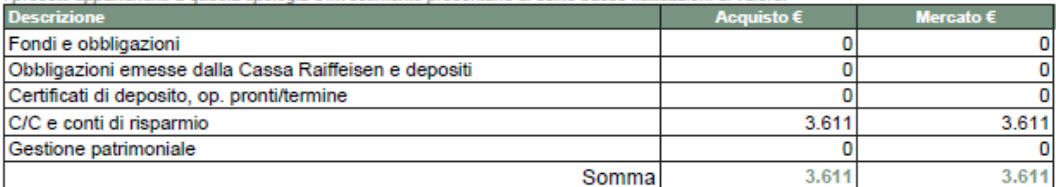

Per qualsiasi domanda contatta il servizio clienti della Cassa Raiffeisen:

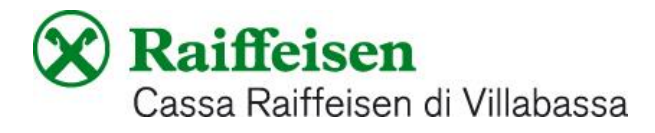

0474 090300 oppure rca.villabassa@raiffeisen.it

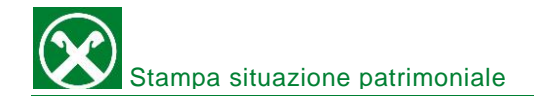

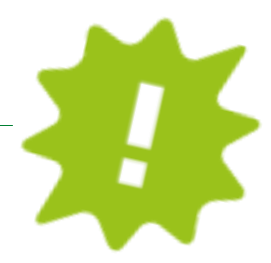

# APP:

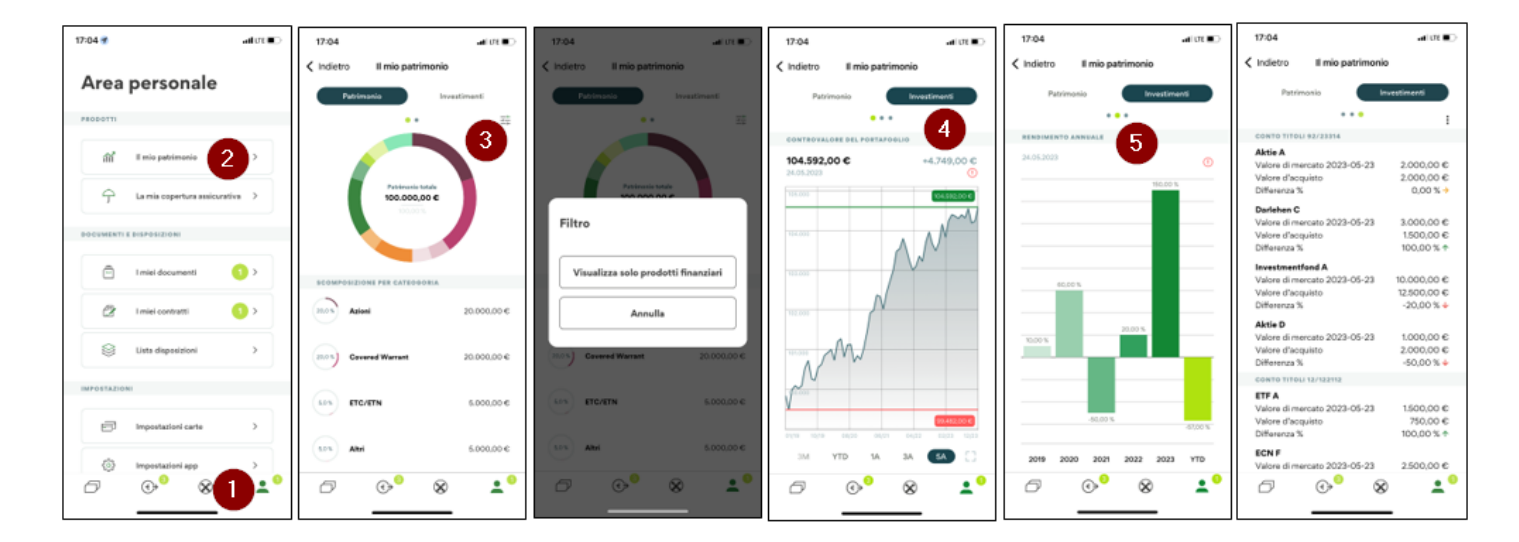

- ✓ Accedi come al solito alla tua APP.
- $\checkmark$  Clicca sull'icona in basso a destra (1), poi su "il mio patrimonio" (2).
- ✓ Ora vedrai una panoramica del tuo patrimonio. Eventualmente puoi anche mettere dei filtri (3).
- ✓ Sotto "investimenti" (4) vedi ancora più dettagli e a seconda dei prodotti/investimenti che hai puoi, con uno "swipe" (5), vedere diverse grafiche.

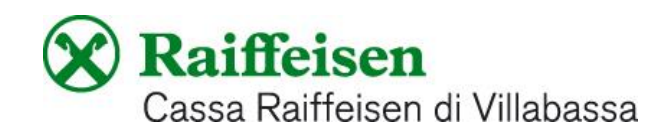